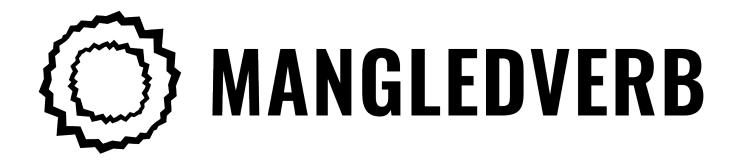

# User Guide

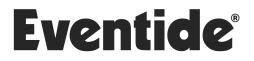

Copyright 2022, Eventide Inc. P/N: 141306, Rev 4 Eventide is a registered trademark of Eventide Inc. AAX and Pro Tools are trademarks of Avid Technology. Names and logos are used with permission. Audio Units and macOS are trademarks of Apple, Inc. VST is a trademark of Steinberg Media Technologies GmbH. All other trademarks contained herein are the property of their respective owners.

Eventide Inc. One Alsan Way Little Ferry, NJ 07643 201-641-1200 www.eventide.com

## Contents

| 1             |     | <b>2 come</b><br>About This Product   |  |  |
|---------------|-----|---------------------------------------|--|--|
| 2 MangledVerb |     |                                       |  |  |
| _             | 2.1 | gledVerb 2   Navigating the Plug-In 2 |  |  |
|               | 2.2 | Levels and Monitoring                 |  |  |
|               |     | In                                    |  |  |
|               |     | Out                                   |  |  |
|               |     | Meters                                |  |  |
|               | 2.3 | MangledVerb Parameters 4              |  |  |
|               |     | Mix                                   |  |  |
|               |     | Decay                                 |  |  |
|               |     | Size 4                                |  |  |
|               |     | Pre-Delay                             |  |  |
|               |     | Lows                                  |  |  |
|               |     | Highs                                 |  |  |
|               |     | Softclip/Overdrive                    |  |  |
|               |     | Level                                 |  |  |
|               |     | Wobble                                |  |  |
|               |     | Freq                                  |  |  |
|               |     | Mids                                  |  |  |
|               |     | Tempo Sync                            |  |  |
|               | 2.4 | Performance Controls                  |  |  |
|               |     | Using the Ribbon                      |  |  |
|               |     | Active                                |  |  |
|               |     | Hotswitch                             |  |  |
|               |     | Tap 7                                 |  |  |
|               | 2.5 | Preset Bar                            |  |  |
|               |     | Load and Save                         |  |  |
|               |     | Compare                               |  |  |
|               |     | Mix Lock                              |  |  |
|               |     | Info                                  |  |  |
|               |     | Settings                              |  |  |
| ~             | ~   |                                       |  |  |

#### 3 Conclusion

9

#### Welcome

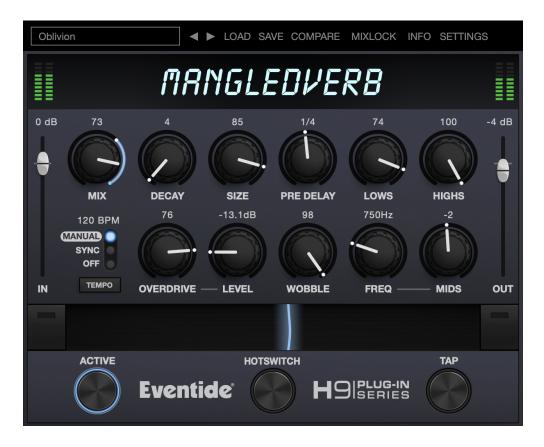

#### 1.1 About This Product

Thank you for your purchase of the Eventide MangledVerb<sup>™</sup> plug-in. MangledVerb is a unique effect combining reverb and distortion, capable of creating lush reverbs, ripping distortion leads and sound-sculpting musical chaos. For over 40 years, innovative effects like these have made Eventide an industry leader, and we are proud that they continue to be in demand today.

Thank you for your purchase, and before you forget, please take a few minutes to register online. This helps us keep you informed of any important software updates, and any special offers that may only be available to registered users. We recognize the universe is a chaotic and often violent place, so in the spirit of the yin and yang of it all, we're proud to present MangledVerb. Technically, MangledVerb feeds a non-standard stereo reverb into distortion, but sonically, it can range from the light friction of a bow scraping a cello string to the mayhem of a caged beast being poked with a red hot flounder. Judicious use of the Wobble and Overdrive is approved, and try setting small ranges for Size and Decay for some surprising sounds.

#### 2.1 Navigating the Plug-In

The MangledVerb user interface is designed with an emphasis on user control and playability. Specifically, the large knobs are easily adjusted with an up-and-down motion of the mouse/finger, and all controls produce a smooth change in the audio, allowing you to glitchlessly shape the effect as you desire. Furthermore, the Ribbon allows you to program two settings for any combination of the controls and seamlessly morph to any sound between them. Finally, a programmable Hotswitch allows you to instantly jump to an alternate sound at the push of a button. This combination of controls is intended to bring you as close to the experience of manipulating real hardware as is possible in a virtual environment.

### 2.2 Levels and Monitoring

| IN     | Controls the input level to the plug-in, the range is between -60 dBfs and +12 dBfs. This parameter sets the input level for both the wet and dry signals.                                   |
|--------|----------------------------------------------------------------------------------------------------|
| Оит    | Controls the output level of the entire plug-in, the range is be-<br>tween -60 dBfs and +12 dBfs. This parameter sets the signal<br>level after the mix control.                             |
| Meters | Indicates the audio level before and after the algorithm. These<br>meters are after the input level control and after the output level<br>control, respectively, to aid in level adjustment. |

#### 2.3 MangledVerb Parameters

The MangledVerb parameters detailed in this section affect the various signal path blocks shown below in Figure 3.1. For simplicity only the wet path is diagramed.

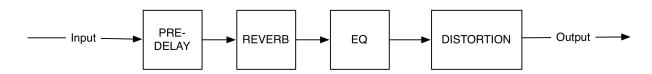

Figure 2.1: MangledVerb Signal Flow

| Μιχ       | Wet/Dry mix, where 100 is an all wet signal. It has a special non-<br>linear taper which puts most of the knob travel in the most us-<br>able range. Note: the Mix control is not accounted for in the<br>signal flow diagram.                                                                                     |
|-----------|----------------------------------------------------------------------------------------------------|
| DECAY     | Length of reverb decay scaled from 1-100. Less decay will take<br>away reverb attack. Specifically, higher values (greater than 70)<br>will impart traditional reverb tails, while lower values (less than<br>70) can result in reverse reverb sounds with more build up.                                          |
| Size      | Determines the size of the reverb. To use MangledVerb as a distortion type effect, try setting this below 15.                                                                                                    |
| Pre-Delay | Sets the amount of delay before the reverb section. When<br>tempo mode is off, this range is from 0 to 1500 milliseconds.<br>When tempo mode is set to either Sync or Manual, PRE-DELAY is<br>set in beat divisions of the tempo. The PRE-DELAY control affects<br>the Pre-Delay Block in the signal flow diagram. |
| Lows      | Boost/Cut of the low frequencies before the distortion section of the signal path.                                                                                                    |
| Нідня     | Boost/Cut of the high frequencies before the distortion section of the signal path.                                                                                                    |

| Softclip/Overdrive | Use this control to choose from two types of distortions (soft-<br>clipping and overdrive) and set their gain/drive amount. The<br>first half of the knob controls the SOFTCLIP gain level from 1-100.<br>Passing 100 in SOFTCLIP switches the distortion type to OVER-<br>DRIVE with a gain/drive range of 1-100. The gain/drive amounts<br>in the distortion section were designed so that the transition<br>from SOFTCLIP to OVERDRIVE would be as smooth as possible. |
|--------------------|----------------------------------------------------------------------------------------------------|
| Level              | Controls the output level of the distortion section from -18dB to<br>+6dB. Adding gain/drive in the distortion section via the SOFT-<br>CLIP/OVERDRIVE control will naturally add level, so use this con-<br>trol accordingly. Note: The LEVEL control knob is different than<br>the OUT Slider. The OUT Slider sets the output level of the entire<br>plug-in (including the dry signal path).                                                                           |
| WOBBLE             | Controls the depth and rate of reverb modulation simultane-<br>ously. Range goes from 0-100. Turn this up for some spooky<br>detuning effects.                                                                                                    |
| Freq               | Sets the center frequency for the mid-range equalizer before<br>the distortion section. This is adjustable from 300 to 2000 Hz.                                                                                                    |
| Mids               | Boost/Cut of the mid-range frequencies before the distortion section of the signal path.                                                                                                    |
| Τεμρο Sync         | Controls the Tempo Mode of the plug-in. When Off, tapping<br>the TAP button adjusts the length of PRE-DELAY. When in Sync<br>mode, PRE-DELAY will sync to the tempo set in the DAW session.<br>When in Manual mode, PRE-DELAY will sync to a tempo which<br>can be set manually, or by tapping the TAP button.                                                                                                    |

USING THE RIBBON The RIBBON allows the dynamic modification of several knobs at once, emulating what you would be able to do with real hardware in front of you. By programming left and right ranges for any knob, the RIBBON lets you morph between settings by clicking anywhere on the RIBBON and moving the electric arc back and forth.

To program the settings for the RIBBON, click on the white dot at the tip of any knob and drag it to the desired setting for the left hand side of the RIBBON. This will program the knob and draw a blue arc from the initial knob position to the new, programmed knob position. Now to adjust the knob position for the right side of the RIBBON, click on the blue dot at the opposite side of the arc and adjust it to the desired position for the right side of the RIBBON. If you wish to adjust the RIBBON programming for any knob, simply grab the dots at either end of the mark and adjust them to the desired position. To clear the RIBBON programming for any knob, simply right click on the dot at either end of its arc, or move the dots to be on top of each other.

Alternatively, the RIBBON can be programmed by pressing the button on the left or right side of the RIBBON, and then moving any knob to its desired RIBBON position for that side. The RIBBON programming can be cleared for all knobs by right clicking the button on either side of the RIBBON.

Additionally, the RIBBON is programmed to follow MIDI Continuous Control (CC) #1 messages (a.k.a. Modulation Wheel). This enables you to use the Modulation Wheel on a MIDI device to move many knobs at once.

ACTIVE Turns the effect On or Off.

The ACTIVE can be toggled via MIDI Continuous Control (CC) #2 messages. It will toggle when the CC goes from low (value < 64) to high (value >= 64).

| Нотѕwiтсн | Allows you to instantaneously toggle between two settings for<br>any combination of knobs and gain controls, allowing you to<br>quickly jump between two different sounds.                                                                                                    |
|-----------|----------------------------------------------------------------------------------------------------|
|           | To program settings for the HOTSWITCH, click and hold the<br>HOTSWITCH until the light ring around it begins to blink. While<br>the light ring is blinking, set the controls to the desired setting.<br>When you are done, press the HOTSWITCH button again to exit<br>programming mode. Now, pressing the HOTSWITCH toggles be-<br>tween the off-state and programmed values. To clear the pro-<br>grammed settings, simply right-click the HOTSWITCH. The light<br>ring around it will quickly blink to confirm that the settings have<br>been cleared. |
|           | The HOTSWITCH can be toggled via MIDI Continuous Control (CC) #3 messages. It will toggle when the CC goes from low (value < 64) to high (value >= 64).                                                                                                    |
| Тар       | If TEMPO SYNC is in Off mode, repeatedly pressing TAP will up-<br>date the PRE-DELAY value to match a quarter note at the tempo<br>being tapped. If TEMPO SYNC is in Manual mode, pressing TAP<br>will update the tempo value. If TEMPO SYNC is in Sync mode,<br>pressing TAP does nothing.                                                                                                    |
|           | TAP can be controlled via MIDI Continuous Control (CC) #4 mes-<br>sages. TAP is triggered when the CC goes high (value >= 64),<br>and will return to the off state when the CC is low (value < 64).                                                                                                    |

#### Pumped Up Bits

Located at the top of the MangledVerb Plug-In, the Preset Bar lets you load and save presets, along with several other features.

When MangledVerb is installed, a library of settings is placed into the <user>/Music/Eventide/MangledVerb/Presets folder (Mac) or the <user>/Documents/Eventide/Mangled-Verb/Presets folder (Windows). These presets have a .tide extension and can be saved or loaded from the MangledVerb preset bar in any supported DAW.

In many DAWs there is an additional generic preset bar that saves DAW-specific presets to a separate location. We recommend saving your presets using the Eventide preset bar to ensure that your presets will be accessible from any DAW. You can also create sub-folders inside the preset folders, if you wish.

| Load and Save | The LOAD button allows you to load a <i>.tide</i> preset that is stored<br>anywhere on your computer. SAVE allows you to save a new<br>preset to anywhere on your computer, but it is recommended<br>that you place it somewhere in the <b><user>/Music/Even-</user></b><br><b>tide/MangledVerb/Presets</b> folder (if on Mac) or <b><user>/Docu-</user></b><br><b>ments/Eventide/MangledVerb/Presets</b> folder (if on Windows),<br>so that it is accessible from the Preset Dropdown. Note that<br>you can create subfolders for you presets, for easier navigation<br>and organization. |
|---------------|----------------------------------------------------------------------------------------------------|
| Compare       | The COMPARE button allows you to toggle between the current<br>settings and the last saved or loaded preset. This allows you<br>to save or load settings that you like, tweak as you please, and<br>return to the original settings for comparison.                                                                                                    |
| Міх Lоск      | Enables a global mix value that will be the same on every preset<br>that is loaded. This is especially useful on an effect return track<br>where the mix should always be set to 100.                                                                                                    |
| ΙΝFΟ          | Opens this User Guide, for quick access from the MangledVerb plug-in.                                                                                                    |
| Settings      | Opens a drop-down menu with scaling settings for changing the overall size of the plugin.                                                                                                    |

## Conclusion

We hope you enjoy the MangledVerb plug-in and put it to good use in all of your mixes. Please be sure to check out Eventide's other native plug-in offerings for more unique and interesting effects.

For further questions or support, head over to the user forums.